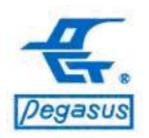

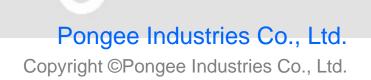

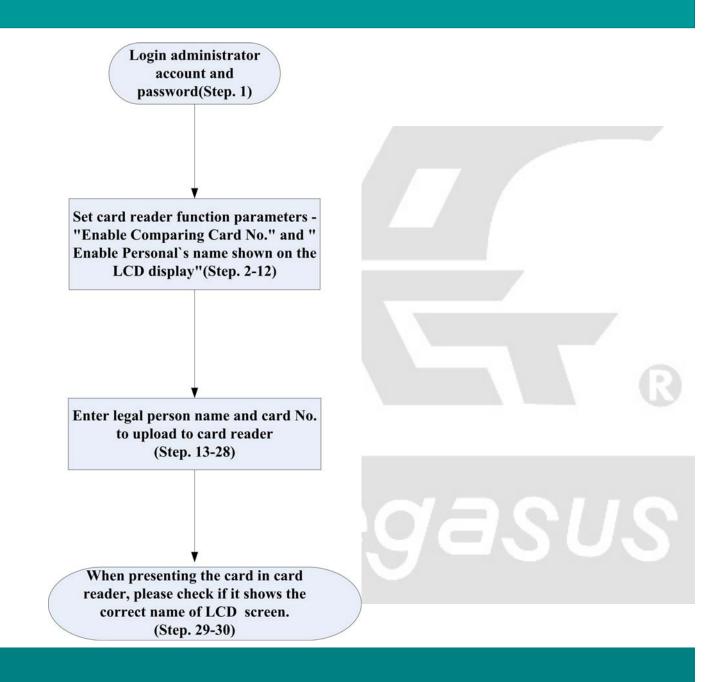

For example :

In the latest of the PP-6750V Series card controller, for example, you can teach user by access software setting, showed to the English names of employees on the LCD screen of card reader when you present the card.

Instructions: 1.Login administrator account and password

1 : Please log in to the administrator account system first

Account name: pegasus Password: pongee

2 : Click function menu "Setting (S) " and drop-down display window then click "Reader Setting "

| <b>H</b>                                                                                                    |
|----------------------------------------------------------------------------------------------------|
| Login(L) File Setting Inquire(I) Yiew Help                                                                                                    |
|                                                                                                    |
|                                                                                                    |
| Reader Setting                                                                                                    |
| Controller Setting                                                                                                    |
|                                                                                                    |
|                                                                                                    |
| No                                                                                                    |
| Login (L) File Setting Inquire (L) Yiew Help                                                                                                    |
|                                                                                                    |
| Controller Setting                                                                                                    |
|                                                                                                    |
|                                                                                                    |
| Add<br>Delete                                                                                                    |
| Initialize (as off-line mode)                                                                                                    |
| Clear  Collect Data                                                                                                    |
| Set Parameter                                                                                                    |
|                                                                                                    |
| Inquiry Parameter<br>Adjust Time                                                                                                    |
| Inquiry Parameter<br>Adjust Time<br>Upload Holiday Setting                                                                                                    |
| Inquiry Parameter<br>Adjust Time<br>Upload Holiday Setting<br>Upload Time Zone Data<br>Upload Time Zone for Automatic Change Open Door Mode                           |
| Inquiry Parameter<br>Adjust Time<br>Upload Holday Setting<br>Upload Time Zone Data<br>Upload Time Zone for Automatic Change Open Door Mode<br>upload fine access data |
| Inquiry Parameter<br>Adjust Time<br>Upload Holiday Setting<br>Upload Time Zone Data<br>Upload Time Zone for Automatic Change Open Door Mode                           |

Instructions: Set card reader function parameters - "Enable Comparing Card No. " and " Enable Personal' s name shown on the LCD display function"

- 3 : Left mouse button to click the card reader (as example>, we set the card reader "Door 001" to showed on the English names of employees on the card controller LCD screen when you present the card, marked card reader is selected)
- Then right-click of mouse button, the system will drop-down function menu, use left mouse button to select the "Property".

|                                                                                                    | Open Door Mode                                                                                               |
|----------------------------------------------------------------------------------------------------|----------------------------------------------------------------------------------------------------|
| <ul> <li>Check the Card Number<br/>with reader</li> <li>Check the Card Number<br/>with software</li> </ul>                                                                                                    | Read only     Read card + personal pin     read card only     read card only or personal     pin only        |
| Other Parameters                                                                                                    |                                                                                                    |
| Enable Door Monitor                                                                                                    |                                                                                                    |
| Enable Comparing Card No.                                                                                                    | >                                                                                                    |
| Enable Comparing Time Zor                                                                                                    | ne                                                                                                    |
| Enable Anit-Passback funct                                                                                                    | ion                                                                                                    |
|                                                                                                    |                                                                                                    |
| Finable nersonal mixed oper                                                                                                    | alion mode                                                                                                   |
| Enable personal mixed oper                                                                                                    |                                                                                                    |
| The statement of the statement of the st | stion mode<br>own on the LCD display/Only English)                                                           |
| ✓ Enable Personel's name short of the short of the sh     |                                                                                                    |
| Enable Personel's name shi     Enable Error Code                                                                                                    |                                                                                                    |
| <ul> <li>Enable Personel's name shi</li> <li>Enable Error Code</li> <li>Push Button Record</li> </ul>                                                                                                    |                                                                                                    |
| Enable Personel's name shi     Enable Error Code     Push Button Record                                                                                                    | own on the LCD display/Only English)                                                                         |
| <ul> <li>Enable Personel's name shi</li> <li>Enable Error Code</li> <li>Push Button Record</li> <li>Forbidden repeat read</li> <li>Door monitoring time</li> </ul>                                                                                                    | own on the LCD display/Only English)<br>ding card within x minutes<br>11 ~ 98 ,in unit of 0.5 seconds) It is |

Instructions: Set card reader function parameters -"Enable Comparing Card No." and "Enable Personal's name shown on the LCD display (Only English)"

- 5 : Click "Parameter Setting " tab, the system corresponding set will switch to the window automatically.
- 6 :Please tick the "Enable Comparing Card No."function to make card reader to compare the card number.
- Please tick the "Enable Personal's name shown on the LCD display "function to make card reader to showed on the English names of employees LCD screen of card controller when you present the card.

#### 8 : Press " OK " to save the setting

|                                                                                                    | Help                                                                                                    |                                                                                                    |
|----------------------------------------------------------------------------------------------------|----------------------------------------------------------------------------------------------------|----------------------------------------------------------------------------------------------------|
|                                                                                                    |                                                                                                    |                                                                                                    |
| Reader Setting                                                                                                    |                                                                                                    |                                                                                                    |
| Controller Setting                                                                                                    |                                                                                                    |                                                                                                    |
| distant distant distant di                                                                                                    |                                                                                                    |                                                                                                    |
| 🚺 🚳 🖾 🖀 🖸                                                                                                    | Ya 🛃 🛃 👘                                                                                                    |                                                                                                    |
| Dog.001                                                                                                    |                                                                                                    |                                                                                                    |
| Add 📟                                                                                                    |                                                                                                    |                                                                                                    |
| Delete                                                                                                    |                                                                                                    |                                                                                                    |
| Initialize (as off-li                                                                                                    | ne mode)                                                                                                    |                                                                                                    |
| Clear                                                                                                    |                                                                                                    | •                                                                                                    |
| Callent Data                                                                                                    |                                                                                                    |                                                                                                    |
| Set Parameter                                                                                                    |                                                                                                    |                                                                                                    |
| Adjust Time                                                                                                    |                                                                                                    |                                                                                                    |
| Upload Holiday S                                                                                                    | etting                                                                                                    |                                                                                                    |
| Upload Time Zon                                                                                                    |                                                                                                    |                                                                                                    |
|                                                                                                    | e for Automatic Change Open Door Mode                                                                                                    |                                                                                                    |
| upload free access<br>Open door                                                                                                    | data                                                                                                    |                                                                                                    |
| Open door                                                                                                    |                                                                                                    | -                                                                                                    |
| Property                                                                                                    |                                                                                                    |                                                                                                    |
| create reader                                                                                                    |                                                                                                    |                                                                                                    |
| 220                                                                                                    |                                                                                                    |                                                                                                    |
| •• View Events<br>Events                                                                                                    |                                                                                                    |                                                                                                    |
|                                                                                                    | Time                                                                                                    | Result                                                                                                    |
| Events                                                                                                    | ۹.<br>                                                                                                    | Result                                                                                                    |
| Evens                                                                                                    | Time<br>2012/10/9 下午 05:34:01<br>2012/10/9 下午 05:34:00                                                                                                    | Result                                                                                                    |
| Event<br>Disable Store the event of exit<br>Disable the error code function<br>Unlock the keypad:Door001                                                                                                    | 2012/10/9 下午 05:34:01<br>2012/10/9 下午 05:34:00<br>2012/10/9 下午 05:33:58                                                                                                    | Result<br>Succeed<br>Succeed<br>Succeed                                                                                                    |
| Event<br>Disable Store the event of exil<br>Disable the error code function<br>Unlock the keypad:Door001<br>Disable staff Nr. display:Door0                                                                                                    | 2012/10/9 下午 05:34:01<br>2012/10/9 下午 05:34:00<br>2012/10/9 下午 05:33:58<br>2012/10/9 下午 05:33:57                                                                                                    | Result<br>Succeed<br>Succeed<br>Succeed<br>Succeed                                                                                                    |
| Event<br>Disable Store the event of exit<br>Disable the error code function<br>Unlock the keypad:Door001                                                                                                    | 2012/10/9 下午 05:34:01<br>2012/10/9 下午 05:34:00<br>2012/10/9 下午 05:33:58                                                                                                    | Result<br>Succeed<br>Succeed<br>Succeed                                                                                                    |
| Event<br>Event<br>Disable Store the event of exil<br>Disable the error code function<br>Unlock the keypad:Door001<br>Disable staff Nr. display:Door001<br>Disable alarm time:Door001<br>huty code name by ROM:Doc<br>Disable Expiry date check:Do                                                                                                    | 2012/10/9 下午 05:34:01<br>2012/10/9 下午 05:34:00<br>2012/10/9 下午 05:33:58<br>2012/10/9 下午 05:33:57<br>2012/10/9 下午 05:33:54<br>2012/10/9 下午 05:33:54<br>2012/10/9 下午 05:33:53                                                                                                    | Result Succeed Succeed Succeed Succeed Succeed Succeed Succeed Succeed                                                                                                    |
| Event<br>Event<br>Disable Store the event of exil<br>Disable the error code function<br>Unlock the keypad:Door001<br>Disable staff Nr. display:Door0<br>Disable alarm time::Door001<br>Duty code name by R0M:Doc<br>Disable Expiry date check:Do<br>Auto rest of avei combeder for                                                                                                    | 2012/10/9 下午 05:34:01<br>2012/10/9 下午 05:34:00<br>2012/10/9 下午 05:33:58<br>2012/10/9 下午 05:33:55<br>2012/10/9 下午 05:33:55<br>2012/10/9 下午 05:33:53<br>2012/10/9 下午 05:33:53<br>2012/10/9 下午 05:33:53                                                                                                    | Result Succeed Succeed Succeed Succeed Succeed Succeed Succeed Succeed                                                                                                    |
| Event<br>Event<br>Disable Store the event of exil<br>Disable the error code function<br>Unlock the keypad:Door001<br>Disable staff Nr. display:Door0<br>Disable alarm timer:Door001<br>Duty code name by R0M:Doc<br>Disable Expiry date check:Do<br>Auto rest of antipace back for<br>Enable Personel's name shov                                                                                                    | 2012/10/9 下午 05:34:01<br>2012/10/9 下午 05:34:00<br>2012/10/9 下午 05:33:58<br>2012/10/9 下午 05:33:57<br>2012/10/9 下午 05:33:54<br>2012/10/9 下午 05:33:54<br>2012/10/9 下午 05:33:53                                                                                                    | Result Succeed Succeed Succeed Succeed Succeed Succeed Succeed Succeed                                                                                                    |
| Event<br>Event<br>Disable Store the event of exil<br>Disable the error code function<br>Unlock the keypad:Door001<br>Disable staff Nr. display:Door0<br>Disable alarm time:Door001<br>Duty code name by R0M:Doc<br>Disable Expiry date check:Do<br>Auto rest of aveignment beck:Do<br>Auto rest of aveignment becket<br>Enable Personel's name show<br>Enable Card Comparing:Door0<br>Forbiddent repeat reading.com                                                                                                    | 2012/10/9 下午 05:34:01<br>2012/10/9 下午 05:34:00<br>2012/10/9 下午 05:33:55<br>2012/10/9 下午 05:33:55<br>2012/10/9 下午 05:33:55<br>2012/10/9 下午 05:33:53<br>2012/10/9 下午 05:33:53<br>2012/10/9 下午 05:33:49<br>2012/10/9 下午 05:33:49<br>2012/10/9 下午 05:33:49                                                                                                    | Result Succeed Succeed Succeed Succeed Succeed Succeed Succeed Succeed Succeed Succeed Succeed Succeed Succeed                                                                                                    |
| Event<br>Event<br>Disable Store the event of exil<br>Disable the error code function<br>Unlock the keypad:Door001<br>Disable staff Nr. display:Door0<br>Disable alarm time:Door001<br>Tuty code name by ROM:Doc<br>Disable Expiry date check:Do<br>Auto rest of mit proceduck for<br>Enable Personel's name show<br>Enable Card Comparing:Door<br>Disable Time Zone Comparing:                                                                                                    | 2012/10/9 下午 05:34:01<br>2012/10/9 下午 05:34:00<br>2012/10/9 下午 05:33:55<br>2012/10/9 下午 05:33:55<br>2012/10/9 下午 05:33:55<br>2012/10/9 下午 05:33:53<br>2012/10/9 下午 05:33:54<br>2012/10/9 下午 05:33:49<br>2012/10/9 下午 05:33:47<br>2012/10/9 下午 05:33:47<br>2012/10/9 下午 05:33:47                                                                                                    | Result Succeed Succeed Succeed Succeed Succeed Succeed Succeed Succeed Succeed Succeed Succeed Succeed Succeed Succeed Succeed                                                                                           |
| Event<br>Event<br>Disable Store the event of exil<br>Disable the error code function<br>Unlock the keypad:Door001<br>Disable staff Nr. display:Door0<br>Disable staff Nr. display:Door0<br>Disable Expiry date check:Do<br>Auto rest of mit peer brack for<br>Enable Personel's name show<br>Enable Card Comparing:Door0<br>Forbiddent repeat reading poor<br>Disable anti-pass back:Door00                                                                                                    | 2012/10/9 下午 05:34:01<br>2012/10/9 下午 05:34:00<br>2012/10/9 下午 05:33:58<br>2012/10/9 下午 05:33:57<br>2012/10/9 下午 05:33:57<br>2012/10/9 下午 05:33:54<br>2012/10/9 下午 05:33:53<br>2012/10/9 下午 05:33:49<br>2012/10/9 下午 05:33:47<br>2012/10/9 下午 05:33:45<br>2012/10/9 下午 05:33:45<br>2012/10/9 下午 05:33:45                                                                                                    | Result Succeed Succeed Succeed Succeed Succeed Succeed Succeed Succeed Succeed Succeed Succeed Succeed Succeed Succeed Succeed Succeed                                                                                   |
| Event<br>Event<br>Disable Store the event of exil<br>Disable the error code function<br>Unlock the keypad:Door001<br>Disable staff Nr. display:Door0<br>Disable alarm time:Door001<br>Tuty code name by ROM:Doc<br>Disable Expiry date check:Do<br>Auto rest of mit proceduck for<br>Enable Personel's name show<br>Enable Card Comparing:Door<br>Disable Time Zone Comparing:                                                                                                    | 2012/10/9 下午 05:34:01<br>2012/10/9 下午 05:34:00<br>2012/10/9 下午 05:33:55<br>2012/10/9 下午 05:33:55<br>2012/10/9 下午 05:33:55<br>2012/10/9 下午 05:33:53<br>2012/10/9 下午 05:33:54<br>2012/10/9 下午 05:33:49<br>2012/10/9 下午 05:33:47<br>2012/10/9 下午 05:33:47<br>2012/10/9 下午 05:33:47                                                                                                    | Result Succeed Succeed Succeed Succeed Succeed Succeed Succeed Succeed Succeed Succeed Succeed Succeed Succeed Succeed Succeed                                                                                           |
| Event<br>Event<br>Disable Store the event of exil<br>Disable the error code function<br>Unlock the keypad:Door001<br>Disable staff Nr. display:Door0<br>Disable staff Nr. display:Door001<br>Duty code name by R0M:Doc<br>Oisable Expiry date check:Do<br>Auto rest of anti-pose book for<br>Enable Personel's mame show<br>Enable Card Comparing:Door0<br>Forbiddent repeat reading.com<br>Disable anti-pass back:Door00<br>Edit door monitoring time perio<br>Set Card Only Mode:Door001<br>Disable Door Monitoring:Door1                                                                                                    | 2012/10/9 下午 05:34:01<br>2012/10/9 下午 05:34:00<br>2012/10/9 下午 05:33:58<br>2012/10/9 下午 05:33:57<br>2012/10/9 下午 05:33:57<br>2012/10/9 下午 05:33:54<br>2012/10/9 下午 05:33:53<br>2012/10/9 下午 05:33:49<br>2012/10/9 下午 05:33:47<br>2012/10/9 下午 05:33:45<br>2012/10/9 下午 05:33:45<br>2012/10/9 下午 05:33:43<br>2012/10/9 下午 05:33:43<br>2012/10/9 下午 05:33:43<br>2012/10/9 下午 05:33:43<br>2012/10/9 下午 05:33:43<br>2012/10/9 下午 05:33:43                                                                            | Result Succeed Succeed Succeed Succeed Succeed Succeed Succeed Succeed Succeed Succeed Succeed Succeed Succeed Succeed Succeed Succeed Succeed Succeed Succeed Succeed Succeed Succeed Succeed                           |
| Event<br>Event<br>Disable Store the event of exil<br>Disable the error code function<br>Unlock the keypad:Door001<br>Disable staff Nr. display:Door0<br>Disable staff Nr. display:Door001<br>Disable staff Nr. display:Door001<br>Disable staff Nr. display:Door001<br>Disable Expiry date check:Do<br>Auto rest of aveignment of the staff<br>Enable Personel's name show<br>Enable Card Comparing:Door0<br>Forbiddent repeat reading:Door00<br>Edit door monitoring time perio<br>Set Card Only Mode:Door001<br>Disable Door Monitoring:Door1<br>Disable Door Release Time:Door0                                                                                                    | 2012/10/9 下午 05:34:01<br>2012/10/9 下午 05:34:00<br>2012/10/9 下午 05:33:55<br>2012/10/9 下午 05:33:55<br>2012/10/9 下午 05:33:55<br>2012/10/9 下午 05:33:55<br>2012/10/9 下午 05:33:53<br>2012/10/9 下午 05:33:49<br>2012/10/9 下午 05:33:49<br>2012/10/9 下午 05:33:43<br>2012/10/9 下午 05:33:43<br>2012/10/9 下午 05:33:43<br>2012/10/9 下午 05:33:43<br>2012/10/9 下午 05:33:43<br>2012/10/9 下午 05:33:43<br>2012/10/9 下午 05:33:39<br>2012/10/9 下午 05:33:39                                                                            | Result Succeed Succeed Succeed Succeed Succeed Succeed Succeed Succeed Succeed Succeed Succeed Succeed Succeed Succeed Succeed Succeed Succeed Succeed Succeed Succeed Succeed Succeed                                   |
| Event<br>Event<br>Disable Store the event of exil<br>Disable the error code function<br>Unlock the keypad:Door001<br>Disable staff Nr. display:Door0<br>Disable staff Nr. display:Door001<br>Duty code name by R0M:Doc<br>Oisable Expiry date check:Do<br>Auto rest of anti-pose book for<br>Enable Personel's mame show<br>Enable Card Comparing:Door0<br>Forbiddent repeat reading.com<br>Disable anti-pass back:Door00<br>Edit door monitoring time perio<br>Set Card Only Mode:Door001<br>Disable Door Monitoring:Door1                                                                                                    | 2012/10/9 下午 05:34:01<br>2012/10/9 下午 05:34:00<br>2012/10/9 下午 05:33:58<br>2012/10/9 下午 05:33:57<br>2012/10/9 下午 05:33:57<br>2012/10/9 下午 05:33:54<br>2012/10/9 下午 05:33:53<br>2012/10/9 下午 05:33:49<br>2012/10/9 下午 05:33:47<br>2012/10/9 下午 05:33:45<br>2012/10/9 下午 05:33:45<br>2012/10/9 下午 05:33:43<br>2012/10/9 下午 05:33:43<br>2012/10/9 下午 05:33:43<br>2012/10/9 下午 05:33:43<br>2012/10/9 下午 05:33:43<br>2012/10/9 下午 05:33:43                                                                            | Result Succeed Succeed Succeed Succeed Succeed Succeed Succeed Succeed Succeed Succeed Succeed Succeed Succeed Succeed Succeed Succeed Succeed Succeed Succeed Succeed Succeed Succeed                                   |
| Event<br>Event<br>Disable Store the event of exil<br>Disable the error code function<br>Unlock the keypad:Door001<br>Disable staff Nr. display:Door0<br>Disable alarm time::Door001<br>Puty code name by ROM:Doc<br>Disable alarm time::Door001<br>Puty code name by ROM:Doc<br>Disable expiry date check:Do<br>Auto rest of anti-pose back for<br>Enable Card Comparing:Door1<br>Forbiddent repeat reading Dox<br>Disable Time Zone Comparing<br>Disable Time Zone Comparing<br>Disable Time Zone Comparing<br>Disable Time Zone Comparing<br>Disable Time Zone Comparing<br>Disable Time Zone Comparing<br>Disable Time Zone Comparing<br>Disable Door Monitoring:Doort<br>Set Card Only Mode:Door001<br>Disable Door Monitoring:Doort<br>Set Door Release Time:Door0                | 2012/10/9 下午 05:34:01<br>2012/10/9 下午 05:34:00<br>2012/10/9 下午 05:33:55<br>2012/10/9 下午 05:33:55<br>2012/10/9 下午 05:33:55<br>2012/10/9 下午 05:33:55<br>2012/10/9 下午 05:33:54<br>2012/10/9 下午 05:33:49<br>2012/10/9 下午 05:33:49<br>2012/10/9 下午 05:33:45<br>2012/10/9 下午 05:33:45<br>2012/10/9 下午 05:33:45<br>2012/10/9 下午 05:33:43<br>2012/10/9 下午 05:33:33<br>2012/10/9 下午 05:33:33<br>2012/10/9 下午 05:33:33                                                                                                    | Result Succeed Succeed Succeed Succeed Succeed Succeed Succeed Succeed Succeed Succeed Succeed Succeed Succeed Succeed Succeed Succeed Succeed Succeed Succeed Succeed Succeed Succeed Succeed                           |
| Event<br>Event<br>Disable Store the event of exil<br>Disable the error code function<br>Unlock the keypad:Door001<br>Disable staff Nr. display:Door0<br>Disable alarm time::Door001<br>Puty code name by ROM:Doc<br>Disable alarm time::Door001<br>Puty code name by ROM:Doc<br>Disable expiry date check:Do<br>Auto rest of anti-pose back for<br>Enable Card Comparing:Door1<br>Forbiddent repeat reading Dox<br>Disable Time Zone Comparing<br>Disable Time Zone Comparing<br>Disable Time Zone Comparing<br>Disable Time Zone Comparing<br>Disable Time Zone Comparing<br>Disable Time Zone Comparing<br>Disable Time Zone Comparing<br>Disable Door Monitoring:Doort<br>Set Card Only Mode:Door001<br>Disable Door Monitoring:Doort<br>Set Door Release Time:Door0                | 2012/10/9 下午 05:34:01<br>2012/10/9 下午 05:34:00<br>2012/10/9 下午 05:33:55<br>2012/10/9 下午 05:33:55<br>2012/10/9 下午 05:33:55<br>2012/10/9 下午 05:33:55<br>2012/10/9 下午 05:33:54<br>2012/10/9 下午 05:33:49<br>2012/10/9 下午 05:33:49<br>2012/10/9 下午 05:33:45<br>2012/10/9 下午 05:33:45<br>2012/10/9 下午 05:33:45<br>2012/10/9 下午 05:33:43<br>2012/10/9 下午 05:33:33<br>2012/10/9 下午 05:33:33<br>2012/10/9 下午 05:33:33                                                                                                    | Result Succeed Succeed Succeed Succeed Succeed Succeed Succeed Succeed Succeed Succeed Succeed Succeed Succeed Succeed Succeed Succeed Succeed Succeed Succeed Succeed Succeed Succeed Succeed                           |
| Event<br>Event<br>Disable Store the event of exil<br>Disable the error code function<br>Unlock the keypad:Door001<br>Disable staff Nr. display:Door0<br>Disable alarm time::Door001<br>Puty code name by ROM:Doc<br>Disable alarm time::Door001<br>Puty code name by ROM:Doc<br>Disable expiry date check:Do<br>Auto rest of anti-pose back for<br>Enable Card Comparing:Door1<br>Forbiddent repeat reading Dox<br>Disable Time Zone Comparing<br>Disable Time Zone Comparing<br>Disable Time Zone Comparing<br>Disable Time Zone Comparing<br>Disable Time Zone Comparing<br>Disable Time Zone Comparing<br>Disable Time Zone Comparing<br>Disable Door Monitoring:Doort<br>Set Card Only Mode:Door001<br>Disable Door Monitoring:Doort<br>Set Door Release Time:Door0                | 2012/10/9 下午 05:34:01<br>2012/10/9 下午 05:34:00<br>2012/10/9 下午 05:33:55<br>2012/10/9 下午 05:33:55<br>2012/10/9 下午 05:33:55<br>2012/10/9 下午 05:33:54<br>2012/10/9 下午 05:33:54<br>2012/10/9 下午 05:33:47<br>2012/10/9 下午 05:33:47<br>2012/10/9 下午 05:33:45<br>2012/10/9 下午 05:33:45<br>2012/10/9 下午 05:33:45<br>2012/10/9 下午 05:33:43<br>2012/10/9 下午 05:33:39<br>2012/10/9 下午 05:33:38<br>2012/10/9 下午 05:33:38<br>2012/10/9 下午 05:33:38<br>2012/10/9 下午 05:33:38<br>2012/10/9 下午 05:33:38<br>2012/10/9 下午 05:33:38 | Result Succeed Succeed Succeed Succeed Succeed Succeed Succeed Succeed Succeed Succeed Succeed Succeed Succeed Succeed Succeed Succeed Succeed Succeed Succeed Succeed Succeed Succeed Succeed                           |
| Event<br>Event<br>Disable Store the event of exil<br>Disable the error code function<br>Unlock the keypad:Door001<br>Disable staff Nr. display:Door0<br>Disable staff Nr. display:Door001<br>Duty code name by R0M:Doc<br>Oisable Expiry date check:Do<br>Auto rest of anti-pose book for<br>Enable Personel's name shov<br>Enable Personel's name shov<br>Enable Personel's name shov<br>Enable Personel's name shov<br>Enable Personel's name shov<br>Enable Personel's name shov<br>Enable Personel's name shov<br>Disable Time Zone Comparing:Door1<br>Disable Time Zone Comparing:Door1<br>Edit door monitoring time perio<br>Set Card Only Mode:Door001<br>Disable Door Monitoring:Door1<br>Set Door Release Time:Door0<br>Finger Print:Door001<br>No respondse, un-transmissior | 2012/10/9 下午 05:34:01<br>2012/10/9 下午 05:34:00<br>2012/10/9 下午 05:33:55<br>2012/10/9 下午 05:33:55<br>2012/10/9 下午 05:33:55<br>2012/10/9 下午 05:33:54<br>2012/10/9 下午 05:33:54<br>2012/10/9 下午 05:33:47<br>2012/10/9 下午 05:33:47<br>2012/10/9 下午 05:33:45<br>2012/10/9 下午 05:33:45<br>2012/10/9 下午 05:33:45<br>2012/10/9 下午 05:33:43<br>2012/10/9 下午 05:33:39<br>2012/10/9 下午 05:33:38<br>2012/10/9 下午 05:33:38<br>2012/10/9 下午 05:33:38<br>2012/10/9 下午 05:33:38<br>2012/10/9 下午 05:33:38<br>2012/10/9 下午 05:33:38 | Succeed<br>Succeed<br>Succeed<br>Succeed<br>Succeed<br>Succeed<br>Succeed<br>Succeed<br>Succeed<br>Succeed<br>Succeed<br>Succeed<br>Succeed<br>Succeed<br>Succeed<br>Succeed<br>Succeed<br>Succeed<br>Succeed<br>Succeed |
| Event<br>Event<br>Disable Store the event of exil<br>Disable the error code function<br>Unlock the keypad:Door001<br>Disable staff Nr. display:Door0<br>Disable staff Nr. display:Door001<br>Duty code name by R0M:Doc<br>Oisable Expiry date check:Do<br>Auto rest of anti-pose book for<br>Enable Personel's name shov<br>Enable Personel's name shov<br>Enable Personel's name shov<br>Enable Personel's name shov<br>Enable Personel's name shov<br>Enable Personel's name shov<br>Enable Personel's name shov<br>Disable Time Zone Comparing:Door1<br>Disable Time Zone Comparing:Door1<br>Edit door monitoring time perio<br>Set Card Only Mode:Door001<br>Disable Door Monitoring:Door1<br>Set Door Release Time:Door0<br>Finger Print:Door001<br>No respondse, un-transmissior | 2012/10/9 下午 05:34:01<br>2012/10/9 下午 05:34:00<br>2012/10/9 下午 05:33:55<br>2012/10/9 下午 05:33:55<br>2012/10/9 下午 05:33:55<br>2012/10/9 下午 05:33:55<br>2012/10/9 下午 05:33:53<br>2012/10/9 下午 05:33:49<br>2012/10/9 下午 05:33:49<br>2012/10/9 下午 05:33:45<br>2012/10/9 下午 05:33:45<br>2012/10/9 下午 05:33:45<br>2012/10/9 下午 05:33:45<br>2012/10/9 下午 05:33:39<br>2012/10/9 下午 05:33:39<br>2012/10/9 下午 05:33:34<br>2012/10/9 下午 05:33:34<br>2012/10/9 下午 05:33:34<br>2012/10/9 下午 05:33:34<br>2012/10/9 下午 05:33:34 | Result Succeed Succeed Succeed Succeed Succeed Succeed Succeed Succeed Succeed Succeed Succeed Succeed Succeed Succeed Succeed Succeed No respondse, un-trans                                                            |

Instructions: 3.Upload the function parameters -"Enable Comparing Card No." and "Enable Personal's name shown on the LCD display (Only English)" to the card reader

> :Left mouse button to click the <as example>, " Door001" (marked card reader is selected) then right-click the mouse button, the system will dropdown function menus, use left mouse button to select " Set Parameter " .

: At this time there are " view events " window.

: Please confirm " FreeAccess " and "Enable Card Comparing " to Enable Card Comparing" and " Enable Personal's name shown on the LCD display " function is "Succeed "

: Finally, click "OK" button to end

FAQ: How to configure access software to display employee names on the card reader LCD screen when reading cards

| Login(L) <u>File</u>          | Setting Inquire(I) <u>V</u> iew <u>H</u> elp  |
|-------------------------------|-----------------------------------------------|
|                               | Connect Sotting                               |
|                               | Personal Setting<br>Holiday Setting           |
| a^                            | Time Zone Setting                             |
|                               | Reader Setting                                |
|                               | Access Group Setting                          |
|                               | Add Access Group                              |
|                               | Inquire Door Access                           |
|                               | Personal operation under 1401 mode(Only 3760) |
|                               | Setting floor                                 |
|                               | Reporter Setting                              |
|                               |                                               |
|                               |                                               |
|                               |                                               |
|                               |                                               |
|                               |                                               |
|                               |                                               |
|                               |                                               |
| Login(L) <u>File</u> Se       | tting Inquire(I) <u>V</u> iew <u>H</u> elp    |
|                               |                                               |
|                               |                                               |
|                               |                                               |
| Personal D                    | atabase                                       |
| Personal Setting              | Advanced                                      |
| Add                           |                                               |
| Edit<br>Delete                |                                               |
| -                             | Department Card No.                           |
|                               | rsonal Access Map                             |
| Upload Person<br>Upload Acces | nal Access Map                                |
|                               |                                               |
| Show History                  | Records                                       |
|                               |                                               |
|                               |                                               |
|                               |                                               |
|                               |                                               |
|                               |                                               |

Instructions: Because enable comparing card No. function, the need to establish legal name of the person with the card number, this <Examples> person's name as "Pegasus01", whose card number is " 08658282 '

13 :Click the menu "Setting (S)" and dropdown display window then click "Personal Setting "

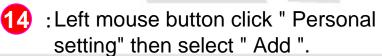

# FAQ: How to configure access software to display employee names on the card reader LCD screen when reading cards

| <b>1</b> 2                                                                                                    |                                                                                                    |                        |  |
|----------------------------------------------------------------------------------------------------|----------------------------------------------------------------------------------------------------|------------------------|--|
| Login(L) Fil                                                                                                    | le Setting Inquire(I) View Help                                                                                                    |                        |  |
| <b>B S</b> /                                                                                                    |                                                                                                    | E.                     |  |
| and the second second s | nal Database<br>etting <u>A</u> dvanced                                                                                                    |                        |  |
| ₽ ersoniar is                                                                                                    | Personal Map Setup                                                                                                    |                        |  |
| Nam                                                                                                    | Photo:                                                                                                    | Name: Pegasus01        |  |
|                                                                                                    | Emplo                                                                                                    | oyee ID: 00001234      |  |
|                                                                                                    | Depa                                                                                                    | artment Sales 💌        |  |
|                                                                                                    |                                                                                                    | ard No.: 08658282      |  |
|                                                                                                    |                                                                                                    | ssword:                |  |
|                                                                                                    | Access Group                                                                                                    | p Setting: TG1         |  |
|                                                                                                    | Card Issu                                                                                                    | ued Date: 2013/4/1     |  |
|                                                                                                    | Ini                                                                                                    | itial Date: 2013/4/1 💌 |  |
|                                                                                                    | and the second second se | alid Date: 2199/12/31  |  |
|                                                                                                    |                                                                                                    |                        |  |
| Total reco                                                                                                    | Previous                                                                                                    |                        |  |
|                                                                                                    |                                                                                                    |                        |  |

| Login(L) File Setting Inquire(I) View Help                             |   |
|------------------------------------------------------------------------|---|
|                                                                        |   |
|                                                                        |   |
| Personal Database                                                      |   |
| Personal Setting Advanced                                              |   |
| 🖌 🐉 🕵 🖾 💽 💽 🚜 💽 🖶 🌌 🥰                                                  |   |
| Name Employee ID Department Card No. Pegasus01 00001234 Sales 08558282 |   |
|                                                                        |   |
|                                                                        |   |
|                                                                        |   |
|                                                                        |   |
|                                                                        |   |
|                                                                        |   |
|                                                                        |   |
|                                                                        |   |
|                                                                        |   |
|                                                                        |   |
|                                                                        |   |
|                                                                        |   |
|                                                                        |   |
| This record:1,Total records:1                                          | 4 |

Instructions: Because you enable comparing card No. function, the need to establish legal name of the person with the card number, this <Examples> person's name as "Pegasus01", whose card number is " 08658282 "

- 15 : This time into " Personal Map Setup" screen, enter at least member name, card number (if any other items you want to enter also), ignore the default access group setting in TG1,
- 16 : Press " OK " to save the setting
  - At this point in the "Personal Database" screen will find the name of the person you just added to complete <Example> as "Pegasus01", which card No.is "08658282"

# FAQ: How to configure access software to display employee names on the card reader LCD screen when reading cards

21

| Login(L) File | Setting Inquire(I) <u>View Help</u><br>Connect Setting<br>Personal Setting                                                                                                    |    |           |
|---------------|----------------------------------------------------------------------------------------------------|----|-----------|
|               | Holiday Setting<br>Time Zone Setting<br>Reader Setting<br>Add Access Group Setting<br>Add Access Group<br>Inquire Door Access<br>Personal operation under 1401 mode (Only 376<br>Setting floor<br>Reporter Setting | o) | Door Stat |
|               |                                                                                                    |    |           |

|   | G 111          |                                |                         |                         | <u></u>              | 101            |           |
|---|----------------|--------------------------------|-------------------------|-------------------------|----------------------|----------------|-----------|
|   | Card No.       | Employee Nan                   | ne Door I               | Name   Doo              | or Stat In           | n/Out [        | Date      |
|   | Access 6       | roup Setting                   |                         |                         |                      |                |           |
| _ | Export Impo    |                                | 0                       |                         |                      |                |           |
|   | TG1            |                                | TG1Personal Datat       | ase                     |                      |                |           |
| ) | Group          | Name                           | Card No.                | Employee                | Name                 | Department     | Farme     |
|   | Col001         | TG1                            | 08658282                | 00001234                | Pegasus01            | Sales          | 1111      |
| - | <b>So</b> 003  | TG3                            |                         |                         |                      |                |           |
| - | \$ 004         | TG4                            |                         |                         |                      |                |           |
| _ | 5 005          | TG5                            |                         |                         |                      |                |           |
| _ | <b>100</b> 006 | TG6                            |                         |                         |                      |                |           |
| _ | 5 007<br>5 008 | TG7<br>TG8                     |                         |                         |                      |                |           |
|   | 5 008<br>5 009 | TG9                            |                         |                         |                      |                |           |
|   | \$ 010<br>010  | TG10                           | <                       |                         |                      |                | >         |
|   | and a second   |                                |                         |                         |                      |                |           |
|   | Rename         | Select Members                 | Select All Ren          | iove All L              | Ipload Personal A    | ccess Map      |           |
|   |                |                                |                         |                         |                      |                |           |
|   | Sel            | octe                           | between                 |                         | Can not be selecte   | ed             |           |
|   |                | tor Gron de dor / Legal A      | I time pass   Time' Tim | 1 <b>1</b> 1 <b>1</b> 1 | रः त्राप्तः त्राप्तः | dr: do do      | in in     |
| _ | Doorl          | for Gron the pie dor / Legal A | time pass 1 me 1 im     | e. 1 me. 1 me-          | time: time: time     | Time: Door Doo | Door Door |
| - | 0000           |                                |                         |                         |                      |                |           |
|   |                |                                |                         |                         |                      |                |           |
| - |                |                                |                         |                         |                      |                |           |
| _ |                |                                |                         |                         |                      |                |           |
| _ |                |                                |                         |                         |                      |                |           |
|   |                |                                |                         |                         |                      |                |           |
|   |                |                                |                         |                         |                      |                |           |

Instructions: Because you enable comparing card No. function, you need to establish legal name of the person with the card number, this <Examples> person's name as "Pegasus01", whose card number is " 08658282 ".

- 18 :Click the menu " Setting (S) ",drop-down display window then click " Access Group Setting ".
- 19 : At this point in the upper left corner of the personnel team group selected in the default group " TG1 ".
- 20 : And in the upper right "TG1 Personal Database" will appear the card number just added.
  - : Use the space below the card reader permissions column, "Door 001" select "legal" "All time pass", it will turn into "green", which means that the people in the group TG1, their respective card reader "Door 001" is 24 hours (full time) are valid settings.

# FAQ: How to configure access software to display employee names on the card reader LCD screen when reading cards

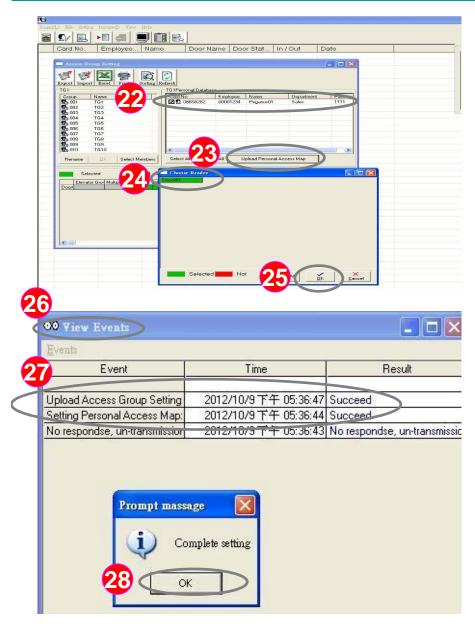

Instructions: 4. Because enable comparing card No. function, the need to establish legal name of the person with the card number, this <Examples> person's name as "Pegasus01", whose card number is " 08658282 "

Please tick the people in the group you need to upload, this <example> we tick card No. " 08658282 ".

- 23 : Click " Upload Personal Access Map " button to upload personal legal data.
- At this time there are " Choose Reader" window, please choose the reader "Green color " you need to upload.
- 25 :Click "OK" button to upload.
- 26 : At this time there are "View Events" window.
- Make sure the card number "08658282" in the " Upload Access Group Setting" result is "successful ".

28 : After confirmation, press "OK" to complete.

#### FAQ: How to configure access software to display employee names on the card reader LCD screen when reading cards

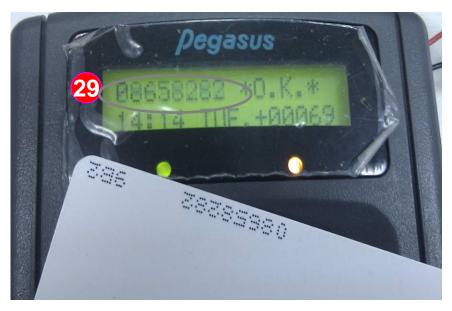

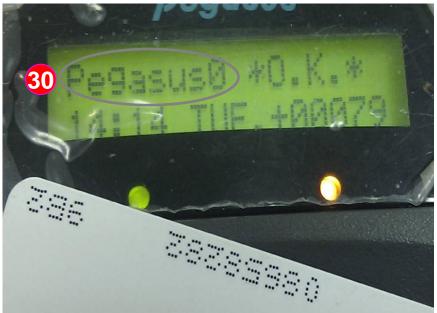

Instructions: 5.In the card reader credit card to view on the LCD screen is able to correctly show off employee name

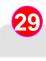

: You can now swipe card to the card reader, you will find the LCD screen "display card No. first "

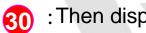

: Then displays "employee name"

\*Note: The current specification only be displayed in English before 8 digits.

#